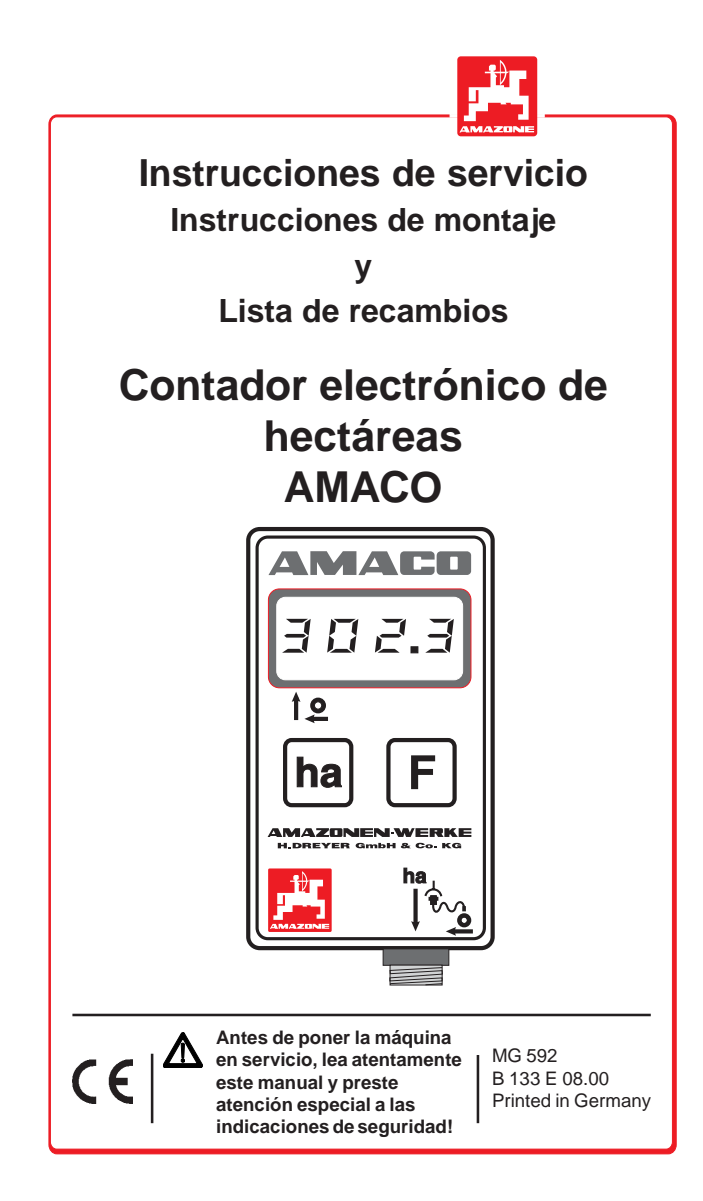

#### **Copyright** © 2000 by AMAZONEN-Werke H. Dreyer GmbH & Co. KG D-49202 Hasbergen-Gaste

Todos los derechos reservados

## **Página**

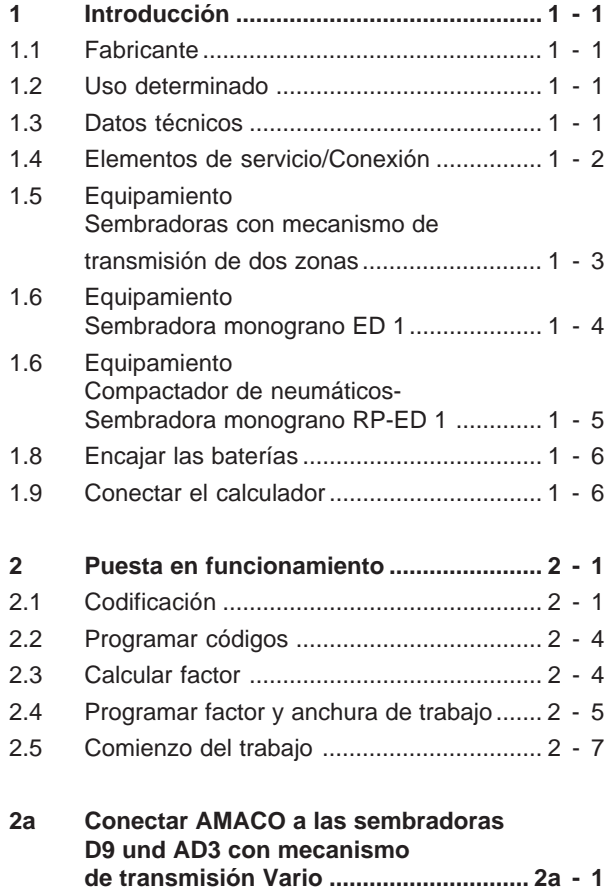

**AMAZONEN-WERKE** 

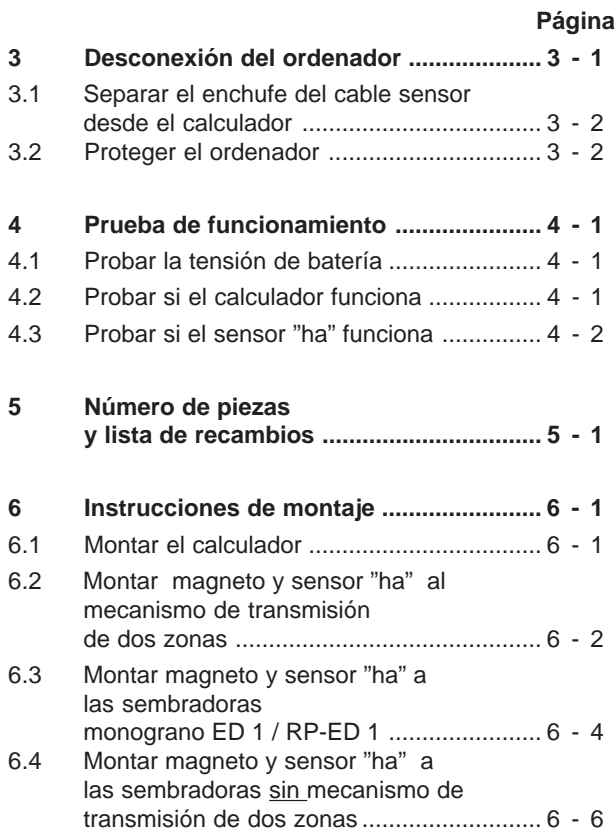

**AMACO B133 08.00**

## **1 Introducción**

## **1.1 Fabricante**

AMAZONEN-Werke H. Dreyer GmbH & Co. KG, Apartado 51, D-49202 Hasbergen-Gaste.

### **1.2 Uso determinado**

AMACO es exclusivamente determinado como instrumento para indicaciones y medidas en la agricultura. Todo otro uso se considera como no determinado. El fabricante no se responsabiliza por daños causados por estos usos. Modificaciones arbitrarias hechas al instrumento rescinden toda responsabilidad del fabricante.

### **1.3 Datos técnicos**

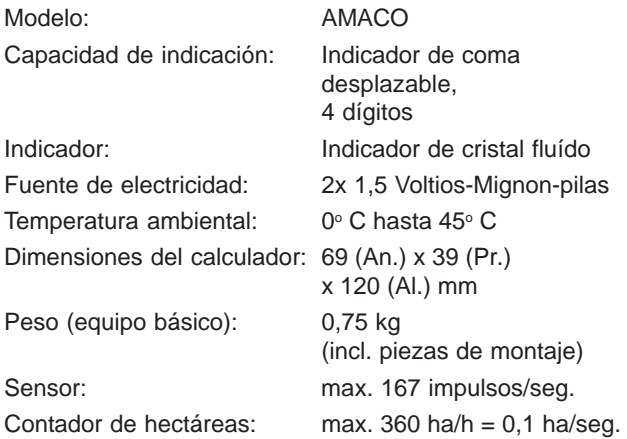

**AMAZONEN-WERKE** 

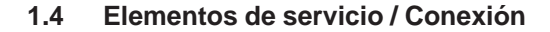

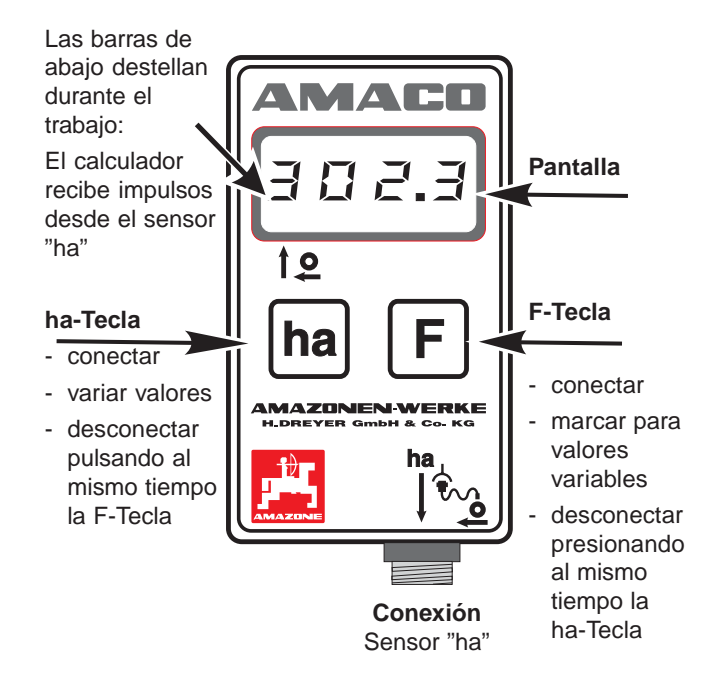

En la parte trasera del instrumento está el compartimiento para dos pilas Mignon.

**AMACO B133 08.00**

**AMAZONEN-WER** œ

## **1.5 Equipamiento Sembradoras con mecanismos de reductor de dos zonas**

Figura 1.1 muestra los puntos de fijación del sensor "ha" y del magneto al eje de reductor.

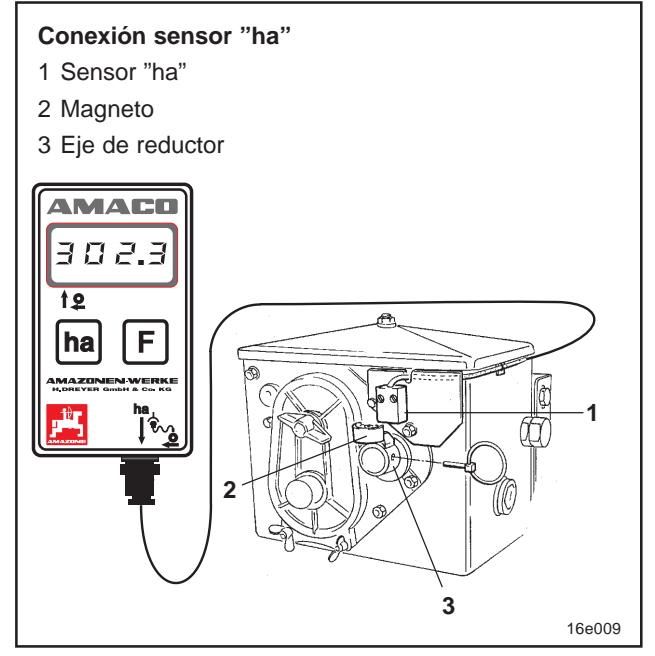

**Fig. 1.1**

**AMAZONEN-WERKE** 

## **1.6 Equipamiento Sembradoras monograno ED 1**

Figura 1.2 muestra los puntos de fijación del sensor "ha" y del magneto al eje de reductor.

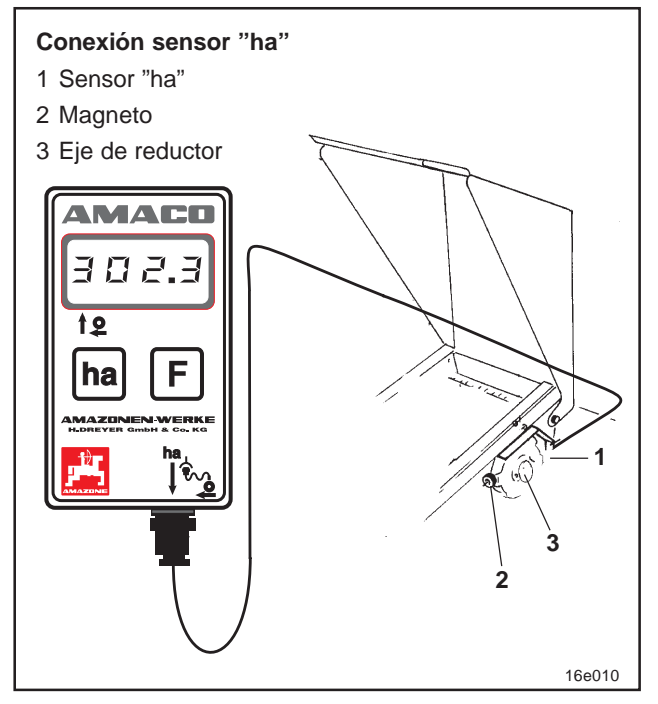

**Fig. 1.2**

**AMACO B133 08.00**

## **1.7 Equipamiento Sembradoras monograno RP-ED 1 con compactadores de neumáticos**

Figura 1.3 muestra los puntos de fijación del sensor "ha" y del magneto al eje de reductor

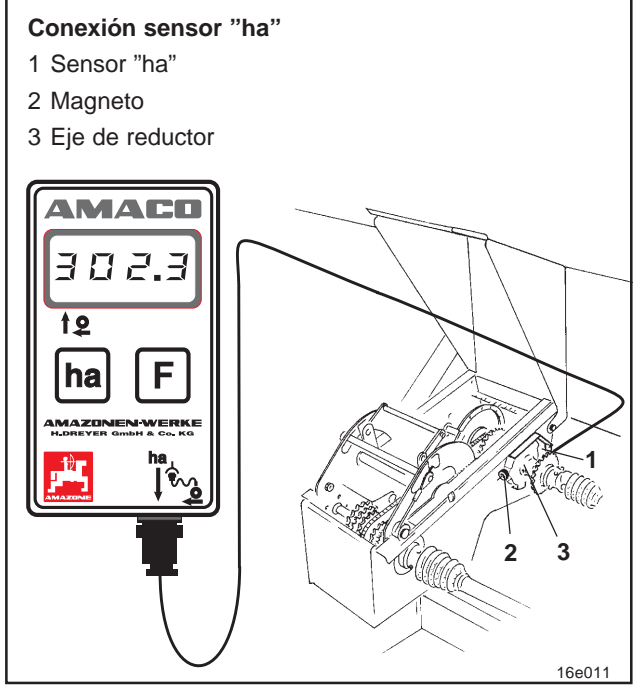

**Fig. 1.3**

**AMAZONEN-WERKE** 

**B133 08.00 AMACO**

**1-5**

### **1.8 Encajar las baterías**

Para el calculador se requiere dos pilas 1,5 V Mignon. El compartimiento de la batería está en la parte trasera del instrumento.

Encajar las baterías:

- Desplazar la tapa del compartimiento de batería.
- Encajar las pilas en el retenedor. ¡ Cuidar de una polarización correcta (+/-) !
- Cerrar el compartimiento de batería.

## **1.9 Conectar el calculador**

Presionar la F-Tecla ó ha-Tecla .

- indicación (breve tiempo): Número del tipo, p.ej. "HA. X.X"
- prueba automática de tensión de batería. En caso de tensión demasiado reducida: Indicación [-bl-].

Indicación:

el último número de máquinas programado, p.ej. "F.4"

 **Si aparece en la pantalla el símbolo [-bl-] desconectar el calculador (ver cap. 3) y cambiar las pilas por unas nuevas.**

**AMACO B133 08.00**

**AMAZONEN WEBKE** 

## **2 Puesta en funcionamiento**

Después de haber fijado la sembradora al tractor enchufar el enchufe del sensor en el terminal del calculador y atornillar fijamente el enchufe.

Comunicar al calculador la designación de la sembradora mediante la programación del código (p.ej. F.13) . Detrás del código se encubre los datos requeridos por el calculador para la anchura de trabajo de la sembradora y la relación del número de revoluciones del magneto para el trayecto recorrido. Coger el código de las tablas (Fig. 2.1 y 2.2).

Atención al número de revoluciones junto al<br>**Continuisme de revoluciones junto al<br>Código en las tablas (Fig. 2.1 v.2.2)** Si se **código en las tablas (Fig. 2.1 y 2.2). Si se realiza la prueba de ensayo con un número de revoluciones distinto del dado o si el sensor "ha" no se ha fijado como se muestra en los cap. 6.2 y 6.3, calcular los datos de la sembradora y luego entrar estos datos programados (ver cap. 2.3 y 2.4).**

## **2.1 Codificación**

Cada máquina tiene un código determinado (p.ej.: **F.13**), el que se puede coger de las tablas (Fig. 2.1 y 2.2).

A las sembradoras montadas AD 2 und AD-P 2 accionadas por una rueda soporte y con 3 m de anchura de trabajo les corresponde el código **"F.13"**.

Al conectar el calculador por la primera vez (ver también cap.. 1.9) aparece automáticamente el código F.13 al pulsar la tecla "F" o la "ha":

Presionar la **F-Tecla** ó **ha-Tecla** , Indicación: F.13

**AMAZONEN-WEDKE** 

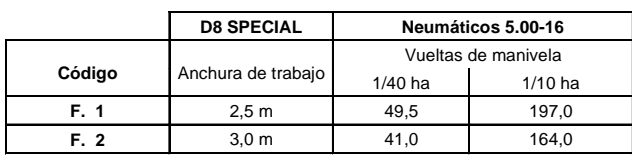

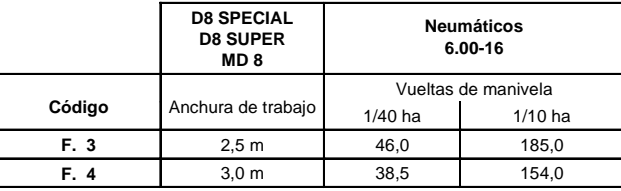

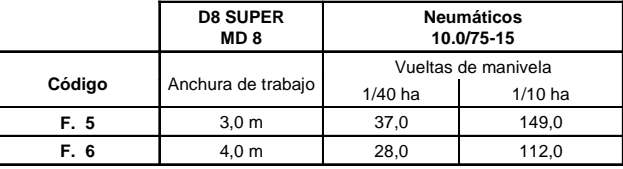

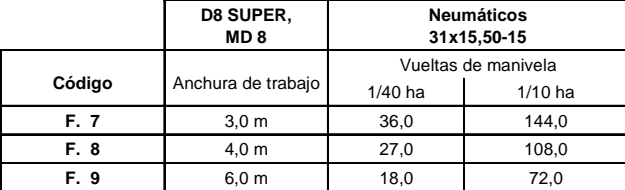

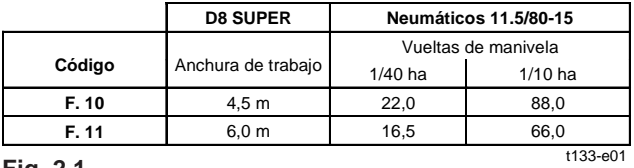

**Fig. 2.1**

**AMAZONEN-WERKE** 

**AMACO B133 08.00**

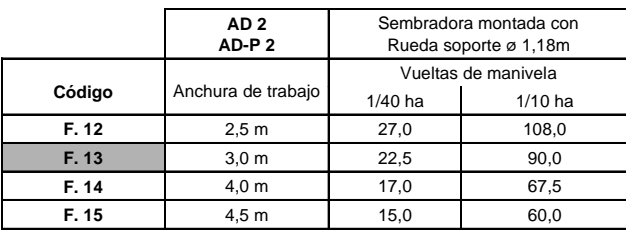

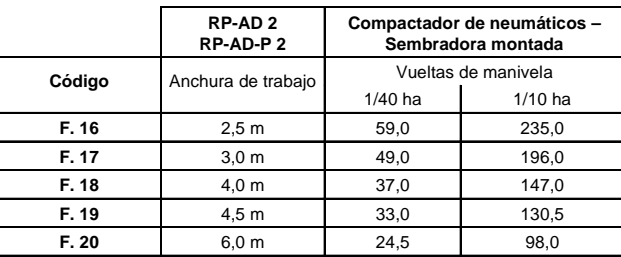

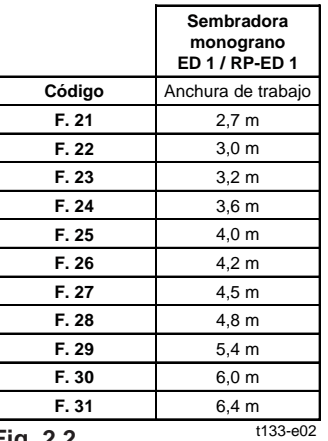

**Fig. 2.2**

**AMAZONEN-WERKE** 

### **2.2 Programar el código**

Al accionar la F-Tecla se indica el código actual. Si se desea cambiar este código:

- Presionar la **F-Tecla** 2 segundos. Indicación: Código destella.
- Presionar la **ha-Tecla** como sigue, hasta que aparezca el código correcto:

A cada pulsación de la ha-tecla aparece en la pantalla el código próximo de la secuencia en una secuencia creciente.

Si se pulsa la ha-tecla y si se mantiene ésta presionada aparece los códigos uno tras otro en secuencia decreciente

Presionar por 2 segundos la **F-Tecla** cuando aparezca el código deseado. El código queda entonces programado. Si no se pulsa la F-Tecla, se programará automáticamente el código mostrado (destelleante) después de 10 segundos.

## **2.3 Cálculo del factor**

Si se realiza la prueba de ensayo con un número de revoluciones distinto del dado en las tablas (Fig. 2.1 y 2.2) o si el sensor "ha" o el magneto no se ha fijado a la sembradora como se muestra en los cap. 6.2 y 6.3, calcular los datos de la sembradora y luego entrar estos datos programados

Marchar primero con la sembradora un recorrido medido (L) de mínimo 100 m .

- Durante la marcha del trayecto medido contar el

**AMACO B133 08.00**

AMAZDNENNEDKE

número de revoluciones (z) del magneto sobre el eje de reductor.

- Calcular el valor determinado del factor:

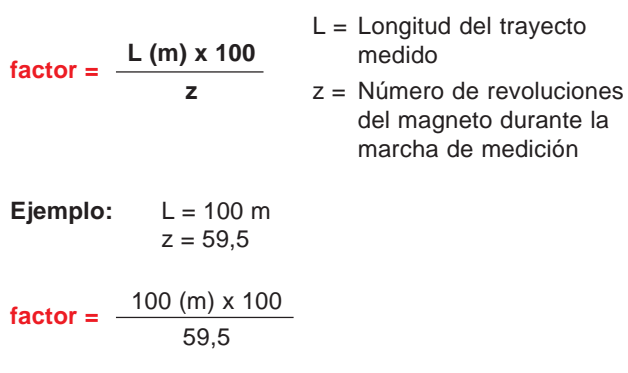

 $Factor = 168,1$ 

## **2.4 Entrar la programación**

### **del factor y anchura de trabajo**

Entrar la programación del factor y de la anchura de trabajo de la sembradora determinados:

- Pulsar la **F-Tecla** por 2 segundos. Indicación: Codificación (destelleante)
- Presionar la **ha-Tecla** hasta que aparezca el código "F.0" (destelleante).
- Presionar la **F-Tecla** hasta que aparezca el símbolo [ **o** ]. Indicación: El factor de codificación "F.0", el que se puede variar como sigue:

**AMAZONEN-WERKE** 

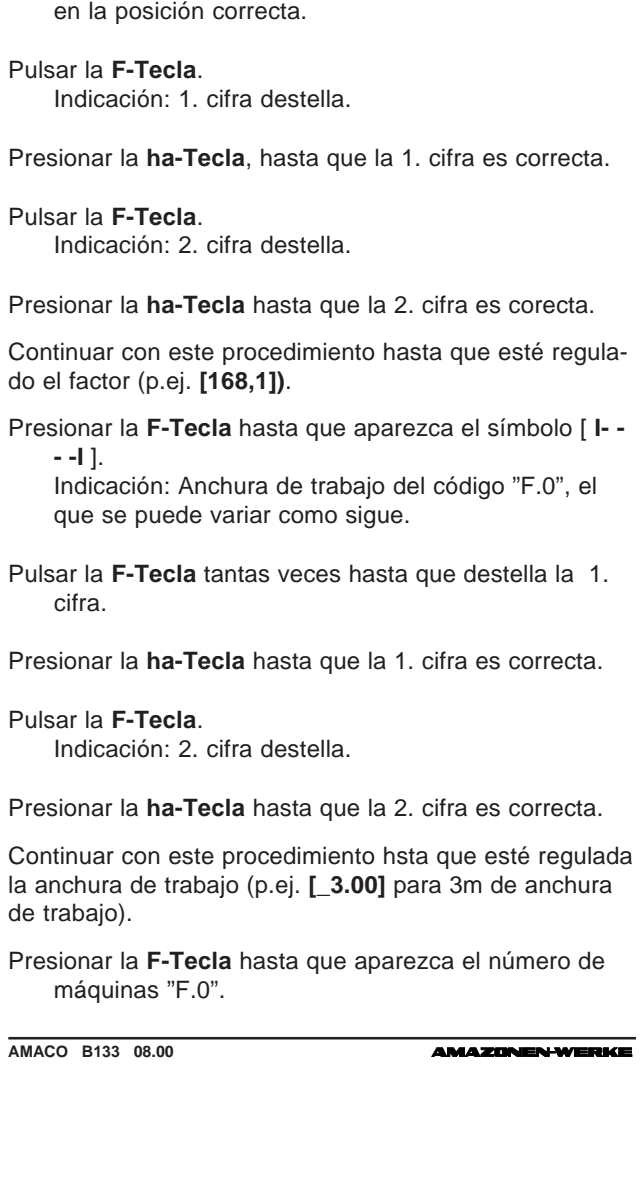

Presionar la **ha-Tecla** hasta que la coma se encuentre

La entrada del factor y anchura de trabajo programados por el servidor quedan almacenados bajo el código  $E.0"$ .

## **2.5 Comienzo del trabajo**

Si se debe borrar el contenido de la memoria antes de comenzar el trabajo:

Presionar la **ha-Tecla** (unos 2 segundos) hasta que la indicación sea 0.000

El contenido de la memoria está ahora borrado.

Tan pronto como el magneto comienza a girar (Fig. 1.1 hasta Fig. 1.3), esto es, se está trabajando con la sembradora, el calculador recibe impulsos desde el sensor "ha" y comienza a medir el área trabajada. El área trabajada se puede ver en todo momento mediante una corta pulsación a la ha-Tecla. La indicación, p.ej.: 12.73 corresponde a 12,73 ha = 127300 m<sup>2</sup>.

**AMAZONEN-WEDKE** 

**AMACO B133 08.00**

**2a - 1**

## **2a Conectar AMACO a las sembradoras D9 und AD3 con mecanismo de transmisión Vario**

Fijar el sensor "ha" a la transmisión Vario como se ilustra en la página 2.

Coger de las tablas el factor para la sembradora y entrar la programación del factor y de la anchura de trabajo como descrito en el cap. 2.4.

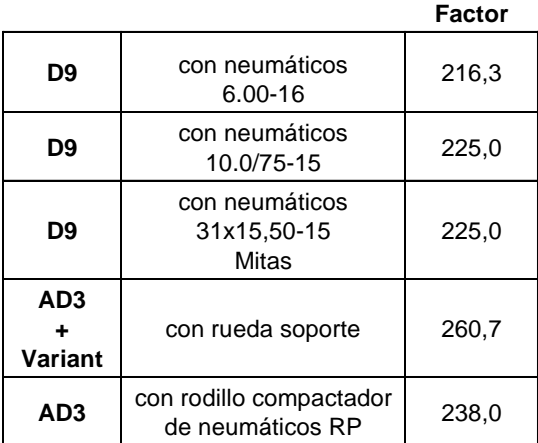

t179-e01

**AMAZONEN-WERKE** 

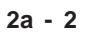

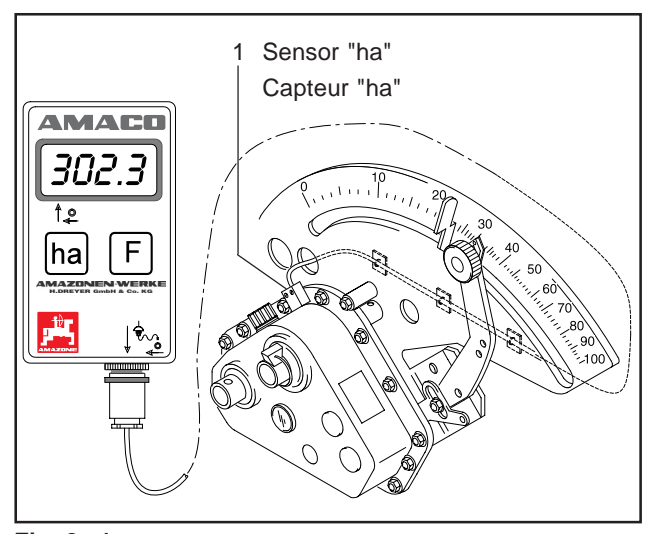

**Fig. 2a.1**

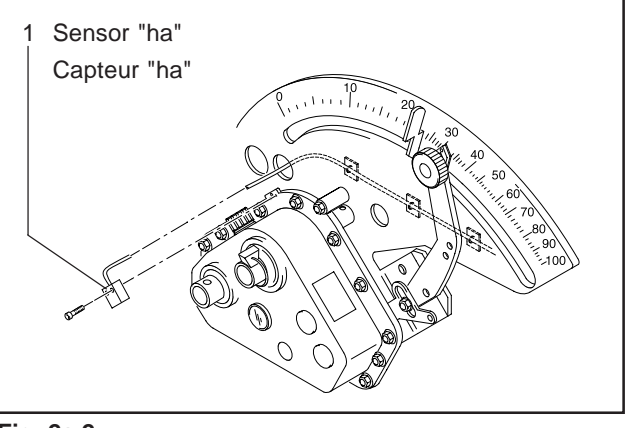

**Fig. 2a.2**

**AMACO B133 08.00**

## **3 Desconexión del ordenador**

El calculador se desconecta automáticamente si no recibe ningún impulso en 1,5 hora o si en 1,5 hora no es accionada ninguna tecla.

El calculador también se puede desconectar de modo manual, si se presiona al mismo tiempo la ha-Tecla y la F-Tecla durante 5 segundos. En la pantalla aparece la indicación **[StOP]**.

### **Tanto con desconexión automática o manual los datos quedan almacenados en el calculador.**

- La desconexión del calculador
- desconecta el indicador
- reduce el consumo de electricidad
- eleva el período de vida de las pilas.

Después de la desconexión el calculador queda en posición de espera,

- hasta que recibe un impulso del sensor "ha" ó
- se pulse una tecla.

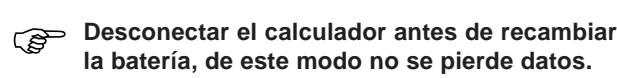

## **3.1 Separar el enchufe del cable sensor desde el calculador**

Antes de desacoplar la sembradora desde el tractor, aflojar el tornillo moleteado, quitar el enchufe del cable sensor desde el calculador y fijar el cable en un lugar apropiado protegido de la humedad (p.ej. a la pared lateral de la mitad inferior de la tolva de semillas).

## **3.2 Proteger el ordenador**

En el interior de los vehículos de transporte, los que se estacionan en donde reverbera el sol, se produce altas temperaturas.

**No exponer el calculador a altas temperaturas**<br>durante largo tiempo, porque éste podría **durante largo tiempo, porque éste podría dañarse. Durante el invierno conservar el calculador en un lugar seguro contra heladas.**

**AMACO B133 08.00**

**AMAZONENAVERKE** 

## **4 Prueba de funcionamiento**

Si el calculador no trabaja en el modo debido, se debe probar si

- la tensión de batería es demasiado reducida
- el calculador o
- el sensor tienen defectos.

### **4.1 Probar la tensión de batería**

En caso de que la tensión de batería sea demasiado reducida, esto es indicado por el calculador mediante la breve intercalación del símbolo [-bl-] en la pantalla.

### **La tensión de baterías se puede también probar como sigue:**

- Desconectar el calculador (presionar al mismo tiempo la ha-Tecla y la F-Tecla hasta que se indique [StOP].
- Conectar el calculador
	- muestra el indicador [-bl-], la tensión es demasiado reducida.
		- Desconectar el calculador y poner baterías nuevas (ver cap. 1.8).

## **4.2 Probar si el calculador funciona**

- Destornillar el cable sensor "ha" desde el calculador.
- Entrar el programa de código "F.1" y pulsar brevemente la tecla "ha".
- Hacer puente (ver Fig. 4.1) varias veces con un destornilla-

**AMAZONEN-WEDKE** 

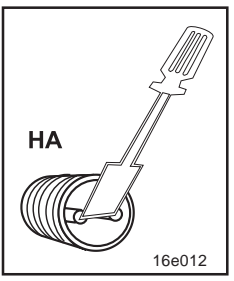

**Fig. 4.1**

dor pequeño en los polos del terminal de conexión.

- El calculador procesa los impulsos simulados al hacer puente en los polos y muestra estos mediante adición en el indicador.
- Si el calculador no procesa los impulsos correctamente, el calculador debe ser recambiado.

## **4.3 Probar si el sensor "ha" funciona**

Si el calculador fue probado, como descrito en el cap. 4.1 y 4.2, y no se detectó defecto alguno , un posible defecto sólo puede ser causado por un sensor incorrectamente montado o por un sensor o un cable de sensor defectuosos.Comprobar el sensor:

- Destornillar el sensor "ha" y el magneto desde la sembradora.
- Conectar el cable sensor "ha" al calculador.
- Entrar el programa de código "F.1" y pulsar brevemente la tecla "ha".
- Pasar con el magneto directamente por delante del sensor (simulación de impulsos).
	- El calculador procesa los impulsos simulados y muestra estos mediante adición en el indicador.
	- Si el calculador no procesa los impulsos correctamente, el sensor debe ser recambiado.
- El calculador trabaja correctamente: Disminuir la distancia entre el sensor y el magneto en la sembradora.

**AMACO B133 08.00**

**AMAZDNEN-WER** 

**5 Número de piezas y lista de recambios**

**AMAZONEN-WERKE** 

**B133 08.00 AMACO**

**5-1**

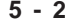

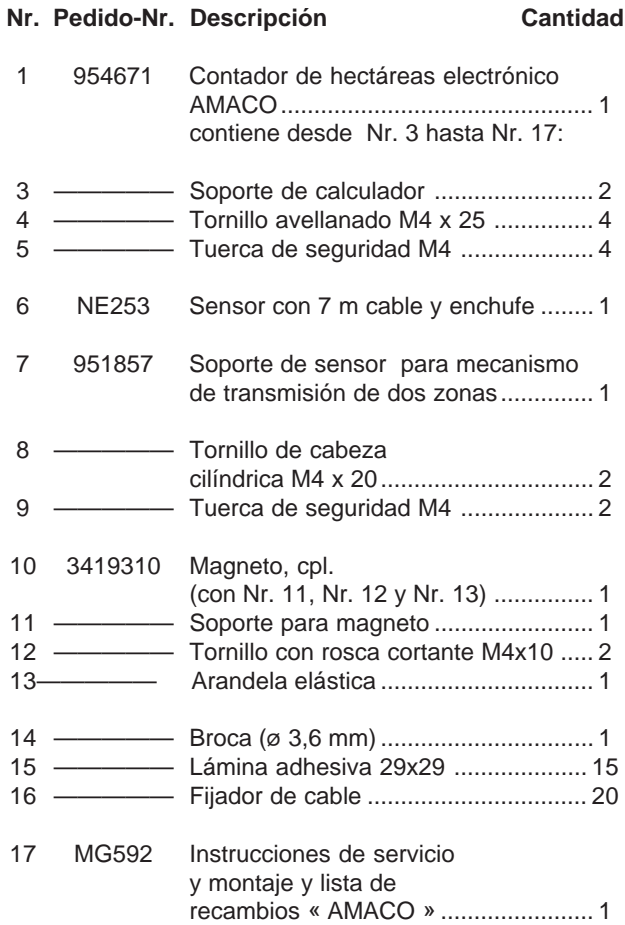

**AMACO B133 08.00**

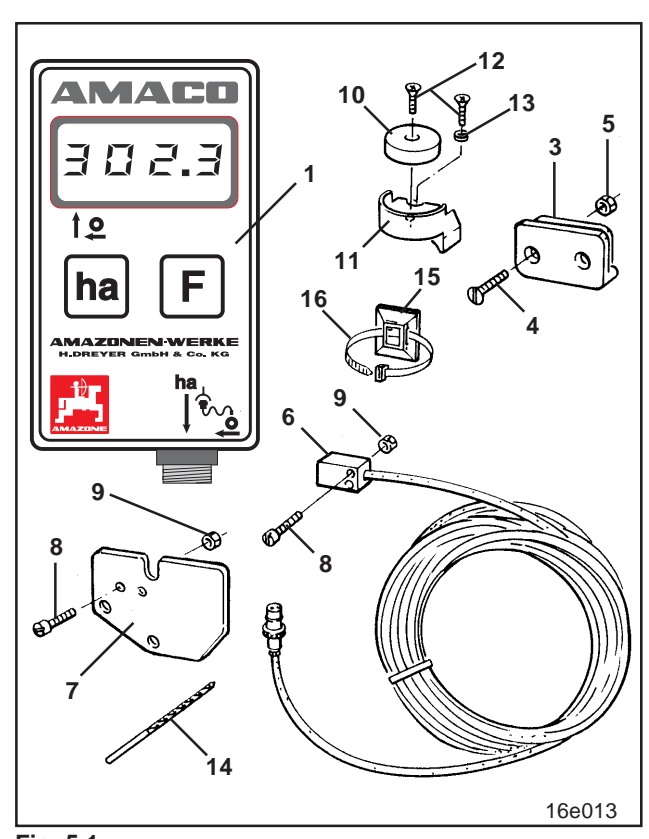

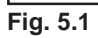

**AMAZONEN-WERKE** 

**B133 08.00 AMACO**

**5-3**

**AMACO B133 08.00**

# **6 Instrucciones de montaje**

## **6.1 Montar el calculador**

- Fijar el soporte (Fig. 6.1) del calculador en la cabina del tractor.
- **Proteger al calculador<br>
de heladas y fuerte de heladas y fuerte radiación solar.**
- Poner el calculador en el soporte.

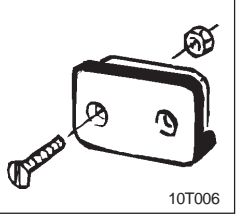

**Fig. 6.1** - Sólo al final, después que todas las piezas están montadas y que la sembradora se ha fijado al tractor, enchufar el

enchufe del sensor en el terminal del calculador y atornillar firmemente el enchufe.

**AMAZONEN-WERKE** 

### **6.2 Montar el magneto y sensor "ha" al mecanismo de transmisión de dos zonas**

- Quitar el pasador abatible (Fig. 6.2/1, une el agitador con la transmisión).
- Atornillar el soporte de magneto (Fig. 6.2/2) al eje hueco de reductor (Fig. 6.2/4) con tornillo con rosca cortante M4 x 10 (Fig. 6.2/3) y arandela elástica.

En sembradoras anteriores sin perforación de sujeción en el eje hueco de reductor primero:

- perforar un agujero con la broca entregada agujero (Ø 3,6 mm) en el eje hueco de reductor (Fig. 6.3/1).
	- **Se perfora el agujero en 900 en avance** con respecto al agujero disponible para el pasador abatible. **La distancia A** (ver Fig. 6.3) desde el borde del eje hueco hasta el punto medio de la perforación **es de 5 mm**. **Abrir una perforación.**
- Atornillar el magneto (Fig. 6.2/5) al soporte de magneto con un tornillo de rosca cortante M4 x 10 .
- Atornillar el sensor (Fig. 6.2/6) al soporte del sensor (Fig. 6.2/7).
- Atornillar el soporte de sensor (Fig. 6.2/7) con dos tuercas de cajas (Fig. 6.2/8) al reductor.
- Tender el cable de sensor (Fig. 6.2/9) hasta la cabina del tractor.

# **Tender el cable de sensor de tal manera que el cable de sensor de tal manera que el proprior de trabajo. cable no se pueda dañar durante el trabajo.**

- **-** Fijar el cable a la sembradora con láminas adhesivas (Fig. 6.2/10) y fijador de cable. Las superficies de adherencia deben estar limpias y sin grasa.
- Meter el pasador abatible (Fig. 6.2/1) en el eje hueco de reductor.

**AMACO B133 08.00**

**AMAZDNEN-WE** 

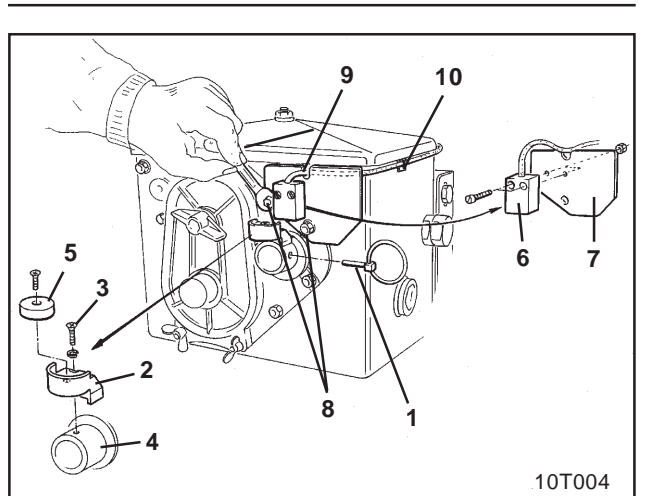

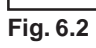

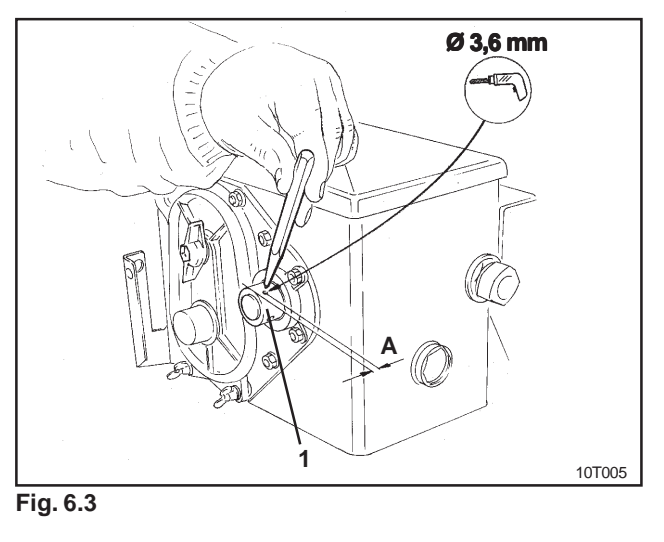

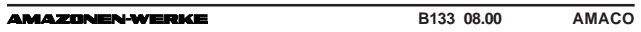

### **6.3 Montar magneto y sensor "ha" a las sembradoras monograno ED 1 / RP-ED 1**

Fijar sensor y magneto en la **ED 1** (Fig. 6.4) ó **RP-ED 1** (Fig. 6.5) a la entrada del engranaje de regulación de cadena:

- Atornillar el magneto (Fig. 6.4/1 ó Fig. 6.5/1) con tornillo de rosca cortante M4 x 10 al disco de impulsos del eje de entrada de engranaje.
- Para fijar el portador de impulsos del sensor (Fig. 6.4/3 ó Fig. 6.5/3) aflojar y a continuación atornillar de nuevo.
- Atornillar el sensor (Fig. 6.4/2 ó Fig. 6.5/2) al portador de impulsos (Fig. 6.4/3 ó Fig. 6.5/3).
- Tender el cable de sensor hasta la cabina del tractor. Fijar el cable a la sembradora con láminas adhesivas y fijador de cable. Las superficies de adherencia deben estar limpias y sin grasa.

# **Tender el cable de sensor de tal manera que el cable de sensor de tal manera que el rabajo. cable no se pueda dañar durante el trabajo.**

**AMACO B133 08.00**

AMAZDNEN-WEI

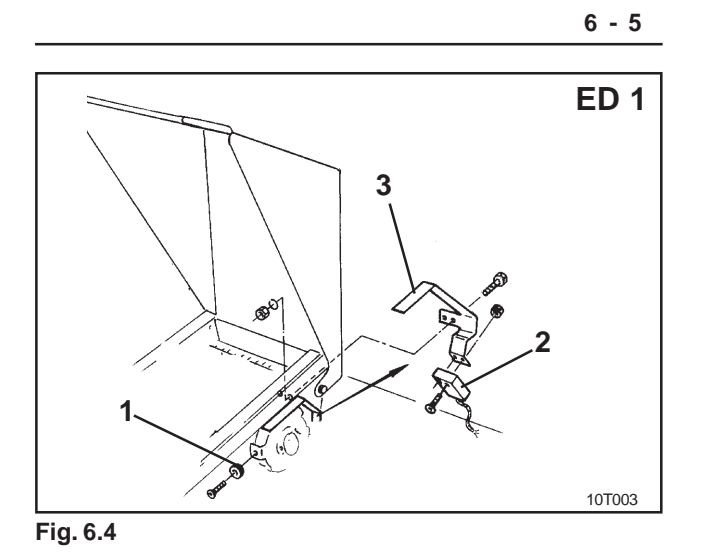

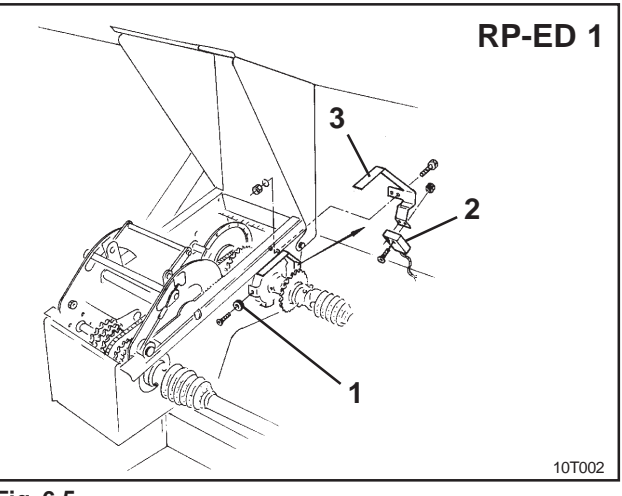

**Fig. 6.5**

**B133 08.00 AMACO AMAZDN BLAND** æ

### **6.4 Montar magneto y sensor "ha" a las sembradoras sin mecanismo de transmisión**

**de 2 zonas**

Si sensor y magneto no pueden ser fijados al mecanismo de transmisión de dos zonas como en el cap 6.2, montar el magneto (Fig. 6.6/1) en el eje de transmisión de la sembradora y en un lugar apropiado el sensor (Fig. 6.6/2) a una distancia max.

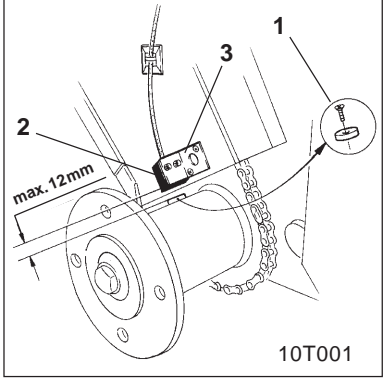

**Fig. 6.6**

de 12 mm (ver Fig. 6.6) . Si es necesario se puede pedir un soporte de sensor (Fig. 6.6/3, Pedido-Nr.: 950725).

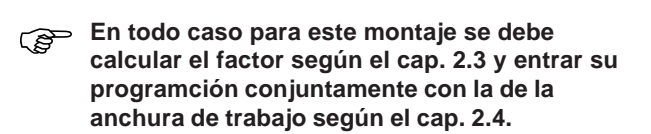

**AMACO B133 08.00**

**AMAZDNENNE** 

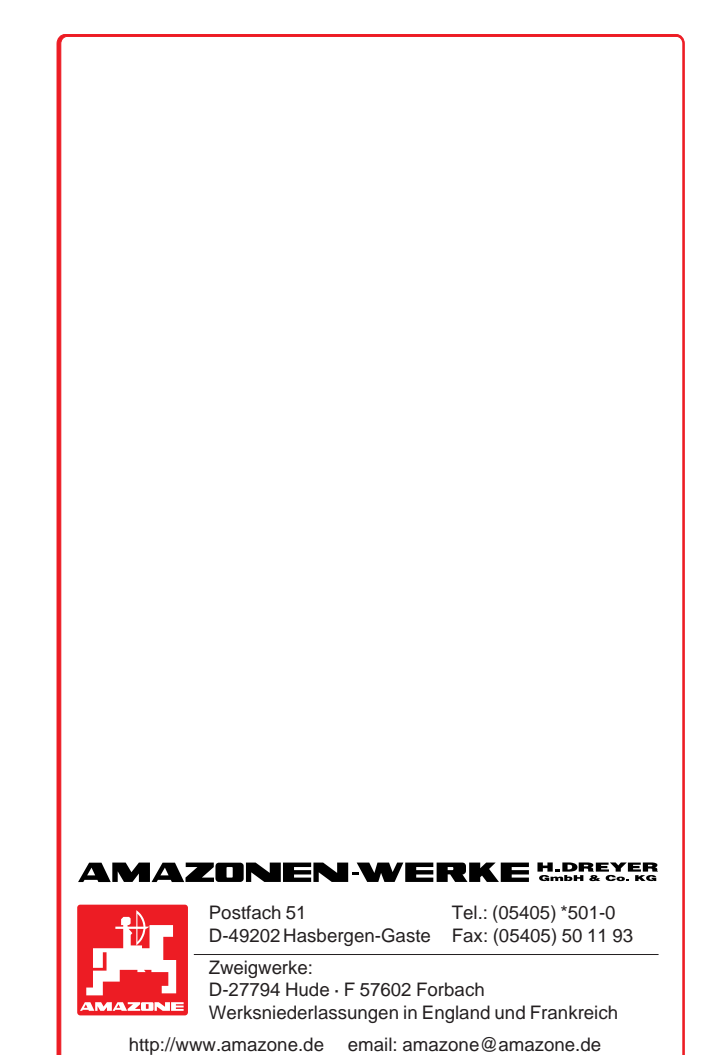